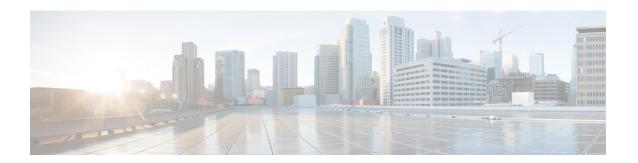

# **Network based Recording**

- Overview, on page 1
- Restrictions, on page 4
- Configure UC Gateway Services, on page 9
- Example: Configuring UC Gateway Services, on page 15

## **Overview**

The Cisco Unified Communications (UC) Services API provides a unified web service interface for the different services in IOS gateway thereby facilitating rapid service development at application servers and managed application service providers.

This chapter explains the Extended Media Forking (XMF) provider that allows applications to monitor calls and trigger media forking on Real-time Transport Protocol (RTP) and Secure RTP calls.

### **Feature Information**

The following table provides release information about the feature or features described in this module. This table lists only the software release that introduced support for a given feature in a given software release train. Unless noted otherwise, subsequent releases of that software release train also support that feature.

Use Cisco Feature Navigator to find information about platform support and Cisco software image support. To access Cisco Feature Navigator, go to <a href="https://www.cisco.com/go/cfn">www.cisco.com/go/cfn</a>. An account on Cisco.com is not required.

| Feature Name                                        | Releases                  | Feature Information                                                                                                    |
|-----------------------------------------------------|---------------------------|----------------------------------------------------------------------------------------------------|
| Cisco Unified<br>Communications Gateway<br>Services | Baseline<br>Functionality | The Cisco Unified Communications (UC) Services API provides a unified web service interface for the different services in IOS gateway thereby facilitating rapid service development at application servers and managed application service providers. |

## **Extended Media Forking (XMF) Provider and XMF Connection**

The XMF provider allows applications to monitor calls and trigger media forking on the calls and has the capability to service up to 32 applications. The XMF provider can invoke a call-based or a connection-based

media forking using the Unified Communications (UC) API. After the media forking is invoked, it can preserve the media forking initiated by the web application if the WAN connection to the application is lost. The XMF provider also provides the recording tone to the parties involved in the call.

The XMF connection describes the relationship between an XMF call and the endpoint (or trunk) involved in the call. A connection abstraction maintained in the gateway has the following connection states:

- IDLE: This state is the initial state for all new connections. Such connections are not actively part of a telephone call, yet their references to the Call and Address objects are valid. Connections typically do not stay in the IDLE state for long and quickly transition to other states. The application may choose to be notified at this state using the event filters and if done, call/connection at the gateway provider will use the NotifyXmfConnectionData(CREATED) message to notify the application listener that a new connection is created.
- ADDRESS\_COLLECT: In this state the initial information package is collected from the originating
  party and is examined according to the "dialing plan" to determine the end of collection of addressing
  information. In this state, the call in the gateway collects digits from the endpoint. No notification is
  provided.
- CALL\_DELIVERY: On the originating side, this state involves selecting of the route as well as sending an indication of the desire to set up a call to the specified called party. On the terminating side, this state involves checking the busy/idle status of the terminating access and also informing the terminating message of an incoming call. The application may choose to be notified at this state using the event filters and if done, the call or connection at the gateway provider will use the NotifyXmfConnectionData (CALL\_DELIVERY) message to notify the application listener.
- ALERTING: This state implies that the Address is being notified of an incoming call. The application may choose to be notified at this state using the event filters and if done, the call or connection at the gateway provider will use the NotifyXmfConnectionData (ALERTING) message to notify the application listener.
- CONNECTED: This state implies that a connection and its Address is actively part of a telephone call. In common terms, two parties talking to one another are represented by two connections in the CONNECTED state. The application may choose to be notified at this state using the event filters and if done, the call or connection at the gateway provider will use the NotifyXmfConnectionData (CONNECTED) message to notify the application listener.
- DISCONNECTED: This state implies it is no longer part of the telephone call. A Connection in this state is interpreted as once previously belonging to this telephone call. The application may choose to be notified at this state using the event filters and if done, the call or connection at the gateway provider will use the NotifyXmfConnectionData (DISCONNECTED) message to notify the application listener.

## XMF Call-Based Media Forking

In call-based media forking of the gateway, the stream from the calling party is termed as near-end stream and the stream from the called party is termed as far-end stream.

The XMF provider actively handles single media forking request per session. Any new media forking request from the external application will override or stop the current forking instance and would start a new forking instance (to the appropriate target IP address or ports).

After the media forking request is accepted, the XMF provider returns a response message and starts to fork media streams of a connection to the target forked streams. A NotifyXmfCallData message will be notified

to the application for the updated media forking status, that is, FORK-FAILED, FORK\_STARTED, or FORK\_DONE.

## **XMF Connection-Based Media Forking**

In connection-based media forking of the gateway, the incoming stream to the connection is termed as near-end stream and the outgoing stream of the connection is termed as far-end stream.

The XMF provider actively handles single media forking request per session. Any new media forking request from the external application will override or stop the current forking instance and would start a new forking instance (to the appropriate target IP address or ports).

After the media forking request is accepted, the XMF provider returns a response message and starts to fork media streams of a connection to the target forked streams.

XMF Application Request Notify XMF XMF Connection Connection Media Data Forking Recorder Response XMF Connection forking on IN-Media Far end Near end Forking Rx Tx Gateway Tx Rx

Figure 1: XMF Connection-Based Media Forking

A NotifyXmfConnectionData message will be notified to the application for the updated media forking status:

- FORK\_FAILED—Media forking is setup failure. No forked RTP connections can be established to target RTP addresses.
- FORK\_STARTED—Media forking is set up successfully. Both Tx (transmit) and Rx (receive) forked RTP connections are established and connected to target (farEnd and nearEnd) RTP addresses.
- FORK DONE—Media forking is completed. Both Tx and Rx forked RTP connections are released.

### **Extended Media Forking API with Survivability TCL**

Cisco Unified Border Element (CUBE) supports Survivability TCL Script to co-exist with Cisco Unified Communication (UC) Services API.

Cisco UC Services API XMF interface supports media forking for all the calls controlled by survivability TCL script including the survivability re-attempted calls. Thus, all the calls controlled by survivability TCL script can be recorded when requested by Cisco UC Services XMF API.

Cisco Unified Communications Manager controlled Gateway recording utilizes XMF to trigger media forking on CUBE or SIP based PSTN gateways in the supported call flows.

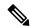

Note

Media forking is allowed only for survivability TCL script supported by Cisco Unified Customer Voice Portal (CVP). CVP survivability TCL script is not supported in High Availability mode.

The following call scenarios are supported:

- · Basic comprehensive call
- · Calls with Refer Consume
- · Calls with Mid-call failure
- Calls with alternative route with initial call failure

There are no configuration changes required for enabling CVP survivability TCL support with Cisco UC Gateway Services API.

# **Restrictions**

The Extended Media Forking does not support the following:

- · Media renegotiation.
- · Media mixing on forked media streams.
- recordTone insertion with SRTP calls.
- mediaForkingReason tag is only to notify midcall stream events; notification for events such as codec change.
- Supplementary services such as hold/resume, call forward, call transfer, and so on.
- High Availability (HA).
- Virtual Routing and Forwarding (VRF) or Multi-VRF.
- Hair-pinning calls from CUBE to Cisco Unified Customer Voice Portal (CVP) and back to the same CUBE for Extended Media Forking (XMF) Gateway recording.
- Forking of calls on a TDM leg.

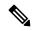

Note

Only voice media stream is supported.

## **Example of SDP Data sent in an SRTP Call**

| Original SIP SDP Crypto Offer                                 | SIP SDP Crypto Answer                                         |
|---------------------------------------------------------------|---------------------------------------------------------------|
| v=0                                                           | v=0                                                           |
| o=CiscoSystemsSIP-GW-UserAgent 7826 3751 IN IP4 172.18.193.98 | o=CiscoSystemsSIP-GW-UserAgent 7826 3751 IN IP4 172.18.193.98 |
| s=SIP Call                                                    | s=SIP Call                                                    |
| c=IN IP4 172.18.193.98                                        | c=IN IP4 172.18.193.98                                        |
| t= 0 0                                                        | t=0 0                                                         |
| m=audio 51372 RTP/SAVP 0                                      | m=audio 49170 RTP/SAVP 0                                      |
| a=rtpmap:0 PCMU/8000                                          | a=crypto:1 AES_CM_128_HMAW_SHA1_32                            |
| a=crypto:1 AES_CM_128_HMAC_SHA1_32                            | inline:NzB4d1BINUAvLEw6UzF3WSJ+PSdFcGdUJShpX1Zj               |
| inline:d0RmdmcmVCspEc3QGZiNWpVLFJhQX1cfHAwJSoj                |                                                               |

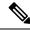

Note

The application is notified of the content in Crypto and inline SDP lines.

### **Crypto Tag**

For SRTP forking, the optional Crypto tag in NotifyXmfConnectionData or NotifyXmfCallData message indicates the context of an actively forked SRTP connection.

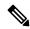

Note

The Crypto tag is only present in the notification message where FORK STARTED tag is present.

The optional Crypto tag specifies the following:

- The Crypto suite used for encryption and authentication algorithm.
- The base64 encoded primary key and salt used for encryption.

Crypto suite can be one of the two suites supported in IOS:

- AES\_CM\_128\_HMAC\_SHA1\_32
- AES\_CM\_128\_HMAC\_SHA1\_80

### **Example of SDP Data sent in an SRTP Call**

| Original SIP SDP Crypto Offer                                 | SIP SDP Crypto Answer                                         |
|---------------------------------------------------------------|---------------------------------------------------------------|
| v=0                                                           | v=0                                                           |
| o=CiscoSystemsSIP-GW-UserAgent 7826 3751 IN IP4 172.18.193.98 | o=CiscoSystemsSIP-GW-UserAgent 7826 3751 IN IP4 172.18.193.98 |
| s=SIP Call                                                    | s=SIP Call                                                    |
| c=IN IP4 172.18.193.98                                        | c=IN IP4 172.18.193.98                                        |
| t= 0 0                                                        | t=0 0                                                         |
| m=audio 51372 RTP/SAVP 0                                      | m=audio 49170 RTP/SAVP 0                                      |
| a=rtpmap:0 PCMU/8000                                          | a=crypto:1 AES_CM_128_HMAW_SHA1_32                            |
| a=crypto:1 AES_CM_128_HMAC_SHA1_32                            | inline:NzB4d1BINUAvLEw6UzF3WSJ+PSdFcGdUJShpX1Zj               |
| inline:d0RmdmcmVCspEc3QGZiNWpVLFJhQX1cfHAwJSoj                |                                                               |

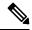

Note

The application is notified of the content in Crypto and inline SDP lines.

# **Multiple XMF Applications and Recording Tone**

Multiple XMF allows multiple (maximum 32) web applications to register with the XMF provider as separate XMF applications and provide redundancy for the voice calls recording. Recording tone provides recording tone capability to the recording sessions. Recording tone is supported for IP to IP, IP to TDM, and TDM to TDM trunks.

An example topology is as shown below where 4 CUCM applications are deployed. CUCM triggers media forking request to CUBE. Recording tone is played to the parties involved in the call based on the recordTone parameter set in the media forking request.

EP1

CUCM2

CUCM2

CUCM4

EP2

CUCM4

CUCM4

CUCM4

CUCM4

CUCM4

CUCM6

CUCM6

CUCM7

CUCM7

CUCM7

CUCM7

CUCM8

CUCM6

CUCM7

CUCM6

CUCM7

CUCM7

CUCM7

CUCM7

CUCM7

CUCM8

CUCM6

CUCM7

CUCM7

CUCM7

CUCM7

CUCM7

CUCM8

CUCM7

CUCM8

CUCM7

CUCM8

EP3

CUCM6

CUCM7

CUCM7

CUCM7

CUCM7

CUCM7

CUCM8

CUCM7

CUCM8

CUCM6

CUCM7

CUCM7

CUCM7

CUCM7

CUCM7

CUCM8

CUCM7

CUCM8

CUCM7

CUCM8

CUCM7

CUCM8

CUCM7

CUCM8

CUCM7

CUCM8

CUCM7

CUCM8

CUCM7

CUCM8

CUCM7

CUCM8

CUCM7

CUCM8

CUCM7

CUCM8

CUCM7

CUCM8

CUCM8

CUCM8

CUCM8

CUCM8

CUCM8

CUCM8

CUCM8

CUCM8

CUCM8

CUCM8

CUCM8

CUCM8

CUCM8

CUCM8

CUCM8

CUCM8

CUCM8

CUCM8

CUCM8

CUCM8

CUCM8

CUCM8

CUCM8

CUCM8

CUCM8

CUCM8

CUCM8

CUCM8

CUCM8

CUCM8

CUCM8

CUCM8

CUCM8

CUCM8

CUCM8

CUCM8

CUCM8

CUCM8

CUCM8

CUCM8

CUCM8

CUCM8

CUCM8

CUCM8

CUCM8

CUCM8

CUCM8

CUCM8

CUCM8

CUCM8

CUCM8

CUCM8

CUCM8

CUCM8

CUCM9

CUCM9

CUCM9

CUCM9

CUCM9

CUCM9

CUCM9

CUCM9

CUCM9

CUCM9

CUCM9

CUCM9

CUCM9

CUCM9

CUCM9

CUCM9

CUCM9

CUCM9

CUCM9

CUCM9

CUCM9

CUCM9

CUCM9

CUCM9

CUCM9

CUCM9

CUCM9

CUCM9

CUCM9

CUCM9

CUCM9

CUCM9

CUCM9

CUCM9

CUCM9

CUCM9

CUCM9

CUCM9

CUCM9

CUCM9

CUCM9

CUCM9

CUCM9

CUCM9

CUCM9

CUCM9

CUCM9

CUCM9

CUCM9

CUCM9

CUCM9

CUCM9

CUCM9

CUCM9

CUCM9

CUCM9

CUCM9

CUCM9

CUCM9

CUCM9

CUCM9

CUCM9

CUCM9

CUCM9

CUCM9

CUCM9

CUCM9

CUCM9

CUCM9

CUCM9

CUCM9

CUCM9

CUCM9

CUCM9

CUCM9

CUCM9

CUCM9

CUCM9

CUCM9

CUCM9

CUCM9

CUCM9

CUCM9

CUCM9

CUCM9

CUCM9

CUCM9

CUCM9

CUCM9

CUCM9

CUCM9

CUCM9

CUCM9

CUCM9

CUCM9

CUCM9

CUCM9

CUCM9

CUCM9

CUCM9

CUCM9

CUCM9

CUCM9

CUCM9

CUCM9

CUCM9

CUCM9

CUCM9

CUCM9

CUCM9

CUCM9

CUCM9

CUCM9

CUCM9

CUCM9

CUCM9

CUCM9

CUCM9

CUCM9

CUCM9

CUCM9

CUCM9

CUCM9

CUCM9

CUCM9

CUCM9

CUCM9

CUCM9

CUCM9

CUCM9

CUCM9

CUCM9

CUCM9

CUCM9

CUCM9

CUCM9

CUCM9

CUCM9

CUCM9

CUCM9

CUCM9

CUCM9

CUCM9

CUCM9

CUCM9

CUCM9

CUCM9

CUCM9

CUCM9

CUCM9

CUCM9

CUCM9

CUCM9

CUCM9

CUCM9

CUCM9

CUCM9

CUCM9

CUCM9

CUCM9

CUCM9

CUCM9

CUCM9

C

Figure 2: Multiple XMF Applications and Recording Tone

Media forking can be invoked using any of the following APIs:

- $\bullet \ Request Xmf Connection Media Forking \\$
- RequestXmfCallMediaForking
- RequestXmfCallMediaSetAttributes

The "recordTone" parameter can be enabled in any of the above requests and recording tone will be played for the parties involved in the call. The "recordTone" parameter in the API request can have the following values:

- COUNTRY US
- COUNTRY\_AUSTRALIA
- COUNTRY GERMANY
- COUNTRY RUSSIA
- COUNTRY\_SPAIN
- COUNTRY SWITZERLAND

There is no difference in the recording tone beep when any country value is chosen. Recording tone beep is played at an interval of every 15 seconds. Digital signal processors and other resources are not utilized for playing recording tone even for transcoded calls. No specific configuration is required to enable or disable recording tone. By default, no recording tone is enabled.

If "recordTone" parameter is enabled only on the farEndAddr, then this tone is played only on the outgoing leg. Likewise, if enabled only on the nearEndAddr, then the tone is played only on the incoming leg. When enabled in both the far and near end, then recording tone is played on both the legs.

The RequestXmfConnectionMediaForking API allows insertion of recording tone on a per connection basis. There could be scenarios where one leg receives two recordTone insertion requests. When a leg receives recordTone insertion request, the nearEnd request always takes precedence over the farEnd request.

# **Forking Preservation**

After media forking is initiated by the web application, the forking can be preserved to continue the recording, even if the WAN connection to the application is lost or if the application is unregistered.

Figure 3: Forking Preservation

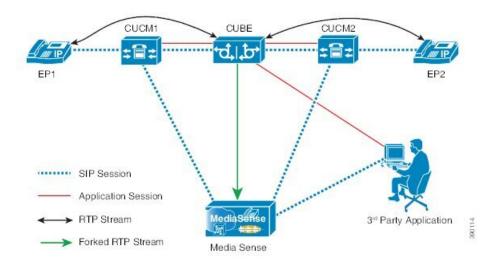

The "preserve" parameter value can be set to TRUE or FALSE in any of the 3 forking requests (RequestXmfConnectionMediaForking, RequestXmfCallMediaForking, or RequestXmfCallMediaSetAttributes) from the application to CUBE.

- If the "preserve" parameter received is TRUE, then forking will continue the recording, even if the WAN connection to application is lost or application is unregistered.
- If the "preserve" parameter received is FALSE, then forking will not continue the recording.
- If the "preserve" parameter is not received in the media forking request, then forking will not continue the recording.

# **Configure UC Gateway Services**

# **Configure Cisco Unified Communication IOS Services on the Device**

#### **SUMMARY STEPS**

- 1. enable
- 2. configure terminal
- 3. ip http server
- 4. **ip http max-connections** *value*
- 5. ip http timeout-policy idle seconds life seconds requests value
- **6.** http client connection idle timeout seconds
- 7. uc wsapi
- 8. message-exchange max-failures number
- 9. probing max-failures number
- 10. probing interval keepalive seconds
- 11. probing interval negative seconds
- 12. source-address ip-address
- 13. end

#### **DETAILED STEPS**

|        | Command or Action                          | Purpose                                                   |
|--------|--------------------------------------------|-----------------------------------------------------------|
| Step 1 | enable                                     | Enables privileged EXEC mode.                             |
|        | Example:                                   | • Enter your password if prompted.                        |
|        | Device> enable                             |                                                           |
| Step 2 | configure terminal                         | Enters global configuration mode.                         |
|        | Example:                                   |                                                           |
|        | Device# configure terminal                 |                                                           |
| Step 3 | ip http server                             | Enables the HTTP server (web server) on the system.       |
|        | Example:                                   |                                                           |
|        | Device(config)# ip http server             |                                                           |
| Step 4 | ip http max-connections value              | Sets the maximum number of concurrent connections to      |
|        | Example:                                   | the HTTP sever that will be allowed. The default value is |
|        | Device(config)# ip http max-connection 100 | 5.                                                        |
|        |                                            |                                                           |

|        | Command or Action                                                         | Purpose                                                                                                    |
|--------|---------------------------------------------------------------------------|----------------------------------------------------------------------------------------------------|
| Step 5 | ip http timeout-policy idle seconds life seconds requests value  Example: | Sets the characteristics that determine how long a connection to the HTTP server should remain open. The characteristics are:                                                                                                    |
|        | Device(config)# ip http timeout-policy idle 600 life 86400 requests 86400 | • idle—The maximum number of seconds the connection will be kept open if no data is received or response data can not be sent out on the connection. Note that a new value may not take effect on any already existing connections. If the server is too busy or the limit on the life time or the number of requests is reached, the connection may be closed sooner. The default value is 180 seconds (3 minutes).                                                                                                    |
|        |                                                                           | • life—The maximum number of seconds the connection will be kept open, from the time the connection is established. Note that the new value may not take effect on any already existing connections. If the server is too busy or the limit on the idle time or the number of requests is reached, it may close the connection sooner. Also, since the server will not close the connection while actively processing a request, the connection may remain open longer than the specified life time if processing is occurring when the life maximum is reached. In this case, the connection will be closed when processing finishes. The default value is 180 seconds (3 minutes). The maximum value is 86400 seconds (24 hours). |
|        |                                                                           | • requests—The maximum limit on the number of requests processed on a persistent connection before it is closed. Note that the new value may not take effect on any already existing connections. If the server is too busy or the limit on the idle time or the life time is reached, the connection may be closed before the maximum number of requests are processed. The default value is 1. The maximum value is 86400.                                                                                                    |
| Step 6 | http client connection idle timeout seconds  Example:                     | Sets the number of seconds that the client waits in the idle state until it closes the connection.                                                                                                    |
|        | Device(config) # http client connection idle timeout 600                  |                                                                                                    |
| Step 7 | uc wsapi  Example:                                                        | Enters Cisco Unified Communication IOS Service configuration mode.                                                                                                    |

|         | Command or Action                                                                                             | Purpose                                                                                                    |
|---------|----------------------------------------------------------------------------------------------------|----------------------------------------------------------------------------------------------------|
| Step 8  | message-exchange max-failures number  Example:  Device(config-uc-wsapi) # message-exchange max-failures 2     | Configures the maximum number of failed message exchanges between the application and the provider before the provider stops sending messages to the application. Range is 1 to 3. Default is 1. |
| Step 9  | <pre>probing max-failures number Example: Device(config-uc-wsapi)# probing max-failures 5</pre>               | Configures the maximum number of failed probing messages before the router unregisters the application. Range is 1 to 5. Default is 3.                                                           |
| Step 10 | probing interval keepalive seconds  Example:                                                                  | Configures the time interval between probing messages when the session is in a keepalive state. Range is from 1 to 255 seconds. Default is 5 seconds.                                            |
|         | Device(config-uc-wsapi)# probing interval keepalive 255                                                       | Note The keepalive timer restarts when a valid HTTI message is received from the UC services API. The following are valid HTTP messages that carestart the timer:                                |
|         |                                                                                                    | • RESPONSE_XMF_REGISTER                                                                                                    |
|         |                                                                                                    | • RESPONSE_XMF_CONN_MEDIA_FORKIN                                                                                                    |
|         |                                                                                                    | <ul><li>SOLICIT_XMF_PROBING</li></ul>                                                                                                    |
|         |                                                                                                    | • NOTIFY_XMF_CONNECTION_DATA                                                                                                    |
| Step 11 | <pre>probing interval negative seconds  Example: Device(config-uc-wsapi) # probing interval negative 10</pre> | Configures the interval between negative probing messages, in seconds.                                                                                                    |
| Step 12 | source-address ip-address  Example:                                                                           | Configures the IP address (hostname) as the source IP address for the UC IOS service.                                                                                                    |
|         | Device(config-uc-wsapi)# source-address 192.1.12.14                                                           | Note The source IP address is used by the provider in the NotifyProviderStatus messages.                                                                                                    |
| Step 13 | <pre>end Example: Device(config-uc-wsapi)# end</pre>                                                          | Returns to privileged EXEC mode.                                                                                                    |

# **Configur the XMF Provider**

#### **SUMMARY STEPS**

- 1. enable
- 2. configure terminal
- 3. uc wsapi
- **4. source-address** *ip address*
- 5. provider xmf
- 6. no shutdown
- 7. remote-url index url
- **8**. end

#### **DETAILED STEPS**

| enable Example:                               | Enables privileged EXEC mode.                                                                                                    |
|-----------------------------------------------|----------------------------------------------------------------------------------------------------|
| Example:                                      |                                                                                                    |
|                                               | • Enter your password if prompted.                                                                                                    |
| Device> enable                                |                                                                                                    |
| configure terminal                            | Enters global configuration mode.                                                                                                    |
| Example:                                      |                                                                                                    |
| Device# configure terminal                    |                                                                                                    |
| uc wsapi                                      | Enters Cisco Unified Communication IOS Service                                                                                                    |
| Example:                                      | configuration mode.                                                                                                    |
| Device(config)# uc wsapi                      |                                                                                                    |
| source-address ip address                     | Configures the source ip address.                                                                                                    |
| Example:                                      |                                                                                                    |
| Device(config) # source-address 172.156.19.38 |                                                                                                    |
| provider xmf                                  | Enters XMF provider configuration mode.                                                                                                    |
| Example:                                      |                                                                                                    |
| Device(config-uc-wsapi)# provider xmf         |                                                                                                    |
| no shutdown                                   | Activates XMF provider.                                                                                                    |
| Example:                                      |                                                                                                    |
| Device(config-uc-wsapi) # no shutdown         |                                                                                                    |
|                                               | configure terminal  Example:  Device# configure terminal  uc wsapi  Example:  Device(config)# uc wsapi  source-address ip address  Example:  Device(config)# source-address 172.156.19.38  provider xmf  Example:  Device(config-uc-wsapi)# provider xmf  no shutdown  Example: |

|        | Command or Action                                                  | Purpose                                                                                                    |
|--------|--------------------------------------------------------------------|----------------------------------------------------------------------------------------------------|
| Step 7 | remote-url index url                                               | Specifies the URL (IP address and port number) that the                                                          |
|        | Example:                                                           | application uses to communicate with XMF provider. The XMF provider uses the IP address and port to authenticate |
|        | Device(config-uc-wsapi)# remote-url 1 http://test.com:8090/ucm_xmf | incoming requests.                                                                                               |
| Step 8 | end                                                                | Returns to privileged EXEC mode.                                                                                 |
|        | Example:                                                           |                                                                                                    |
|        | Device(config-uc-wsapi)# end                                       |                                                                                                    |
|        |                                                                    |                                                                                                    |

## **Verify the UC Gateway Services**

The **show** commands can be entered in any order.

#### **SUMMARY STEPS**

- 1. enable
- 2. show wsapi registration all
- 3. show wsapi registration xmf remote-url-index
- 4. show call media-forking

#### **DETAILED STEPS**

#### Step 1 enable

Enables privileged EXEC mode.

#### **Example:**

Device> enable

#### Step 2 show wsapi registration all

Displays the details of applications registered. Each registered application is identified by a different ID.

#### **Example:**

Device# show wsapi registration all

```
registration index: 1
 id: 2E7C304A:XMF:myapp:27
 appUrl:http://pascal-lnx.cisco.com:8092/xmf
 appName: myapp
 provUrl: http://9.45.46.16:8090/cisco xmf
 prober state: STEADY
 connEventsFilter:
CREATED | REDIRECTED | ALERTING | CONNECTED | TRANSFERRED | CALL DELIVERY | DISCONNECTED | HANDOFF JOIN | HANDOFF LEAVE
 mediaEventsFilter: DTMF|MEDIA ACTIVITY|MODE CHANGE|TONE DIAL|TONE OUT OF SERVICE|TONE SECOND DIAL
registration index: 21
 id: 2E7C6423:XMF:myapp:28
 appUrl:http://pascal-lnx.cisco.com:8096/xmf
 appName: myapp
 provUrl: http://9.45.46.16:8090/cisco xmf
 prober state: STEADY
 connEventsFilter:
CREATED | REDIRECTED | ALERTING | CONNECTED | TRANSFERRED | CALL DELIVERY | DISCONNECTED | HANDOFF JOIN | HANDOFF LEAVE
 mediaEventsFilter: DTMF|MEDIA ACTIVITY|MODE CHANGE|TONE DIAL|TONE OUT OF SERVICE|TONE SECOND DIAL
registration index: 31
 id: 2E7C69E8:XMF:myapp:29
 appUrl:http://pascal-lnx.cisco.com:8098/xmf
 appName: myapp
 provUrl: http://9.45.46.16:8090/cisco xmf
 prober state: STEADY
 connEventsFilter:
CREATED | REDIRECTED | ALERTING | CONNECTED | TRANSFERRED | CALL DELIVERY | DISCONNECTED | HANDOFF JOIN | HANDOFF LEAVE
 mediaEventsFilter: DTMF|MEDIA ACTIVITY|MODE CHANGE|TONE DIAL|TONE OUT OF SERVICE|TONE SECOND DIAL
```

#### Step 3 show wsapi registration xmf remote-url-index

Displays the details of only a particular XMF registered application with any ID ranging from 1 to 32.

#### **Example:**

```
Device# show wsapi registration xmf 1
```

#### Step 4 show call media-forking

Displays the forked stream information.

#### **Example:**

```
Device# show call media-forking

Warning: Output may be truncated if sessions are added/removed concurrently!
```

```
Session Call n/f Destination (port address)
          BA
187
                    near 45864 10.104.105.232
                   far 54922 10.104.105.232
189
          В9
                  near 45864 10.104.105.232
190
           B9
                    far 54922 10.104.105.232
FORK DONE Notifications
//WSAPI/INFRA/wsapi send outbound message by provider info:
*Dec 21 10:31:21.016 IST: //WSAPI/INFRA/0/9/546CF8:25:tx_contextp 15898C1C tx_id 19 context1 (0 0)
context2 (9 9):
out url http://gauss-lnx.cisco.com:8081/xmf*Dec 21 10:31:21.020 IST:
wsapi send outbound message by provider info:
<?xml version="1.0" encoding="UTF-8"?><SOAP:Envelope</pre>
xmlns:SOAP="http://www.w3.org/2003/05/soap-envelope"><SOAP:Body>
<NotifyXmfConnectionData xmlns="http://www.cisco.com/schema/cisco xmf/v1 0"><msgHeader><transactionID>
546CF8:25</transactionID>registrationID>4CA5E4:XMF:myapp:4</registrationID>/msgHeader><callData><callID>25</callID><state>
ACTIVE</state></connData><connData><connID>132</connID><state>ALERTING</state></connData><event><mediaForking>
<mediaForkingState>FORK DONE</mediaForkingState>/mediaForking>/event>/NotifyXmfConnectionData>/SOAP:Body>/SOAP:Envelope>
FORK FAILED Notification
//WSAPI/INFRA/wsapi send outbound message by provider info:
*Dec 21 10:31:21.016 IST: //WSAPI/INFRA/0/9/546CF8:25:tx contextp 15898C1C tx id 19 context1 (0 0)
context2 (9 9):
out url http://gauss-lnx.cisco.com:8081/xmf*Dec 21 10:31:21.020 IST:
wsapi_send_outbound_message_by_provider_info:
<?xml version="1.0" encoding="UTF-8"?><SOAP:Envelope</pre>
xmlns:SOAP="http://www.w3.org/2003/05/soap-envelope"><SOAP:Body>
<NotifyXmfConnectionData xmlns="http://www.cisco.com/schema/cisco xmf/v1 0"><msgHeader><transactionID>
546CF8:25</transactionID>registrationID>4CA5E4:XMF:myapp:4</registrationID>/msgHeader><callData><callID>25</callID><state>
ACTIVE</state></callData><connData><connID>132</connID><state>ALERTING</state></connData><event><mediaForking>
<mediaForkingState>FORK FAILED</mediaForkingState></mediaForking></event></NotifyXmfConnectionData></SOAP:Body>
</SOAP:Envelope>
```

## **Tips to Troubleshoot**

Use the following **debug** commands to troubleshoot the UC Gateway Services configurations.

- · debug wsapi infrastructure all
- debug wsapi xmf all
- debug wsapi xmf messages
- · debug wsapi infrastructure detail
- debug voip application
- · debug voip application media forking

# **Example: Configuring UC Gateway Services**

```
uc wsapi
message-exchange max-failures 5
```

```
response-timeout 10
source-address 192.1.12.14
probing interval negative 20
probing interval keepalive 250
!
provider xmf
remote-url 1 http://pascal-lnx.cisco.com:8050/ucm xmf
```

## **Example: Configuring Cisco Unified Communication IOS Services**

The following example shows how to configure the device for Cisco Unified Communication IOS Services and enable the HTTP server:

```
Device> enable

Device# configure terminal

Device(config)# ip http server

Device(config)# ip http max-connection 100

Device(config)# ip http timeout-policy idle 600 life 86400 requests 86400

Device(config)# http client connection idle timeout 600

Device(config)# uc wsapi

Device(config-uc-wsapi)# message-exchange max-failures 2

Device(config-uc-wsapi)# probing max-failures 5

Device(config-uc-wsapi)# probing interval keepalive 255

Device(config-uc-wsapi)# probing interval negative 10

Device(config-uc-wsapi)# source-address 192.1.12.14

Device(config-uc-wsapi)# end
```

## **Example: Configuring the XMF Provider**

The following example shows how to enable the XMF providers. The configuration specifies the address and port that the application uses to communicate with the XMF provider:

```
Device> enable
Device# configure terminal
Device(config)# uc wsapi
Device(config-uc-wsapi)# provider xmf
Device(config-uc-wsapi)# no shutdown
Device(config-uc-wsapi)# remote-url 1 http://test.com:8090/ucm_xmf
Device(config-uc-wsapi)# end
```

## **Example: Configuring UC Gateway Services**

```
uc wsapi
message-exchange max-failures 5
response-timeout 10
source-address 192.1.12.14
probing interval negative 20
probing interval keepalive 250
!
provider xmf
remote-url 1 http://pascal-lnx.cisco.com:8050/ucm xmf
```